The E-label information

#### **A. Access to the required information on the e-label**

1. Users are able to access the information in no more than three steps in a device's menu. The actual steps are:

To access the e-label information, in the device,

Choose: Settings > About phone > Authentication information

No special access codes or permissions are required to go through the above steps beyond entering a user defined password to protect against unauthorized access to the device.

- 2. The information is stored on the device, no special accessories or supplemental plug-ins (e.g., a SIM/USIM card) are required to access the information. Yes
- 3. Users are provided specific instructions on how to access the information. The information to the user is provided in the E-label Info document.

Detailed as follows:

Scroll through the menu to find and select Settings

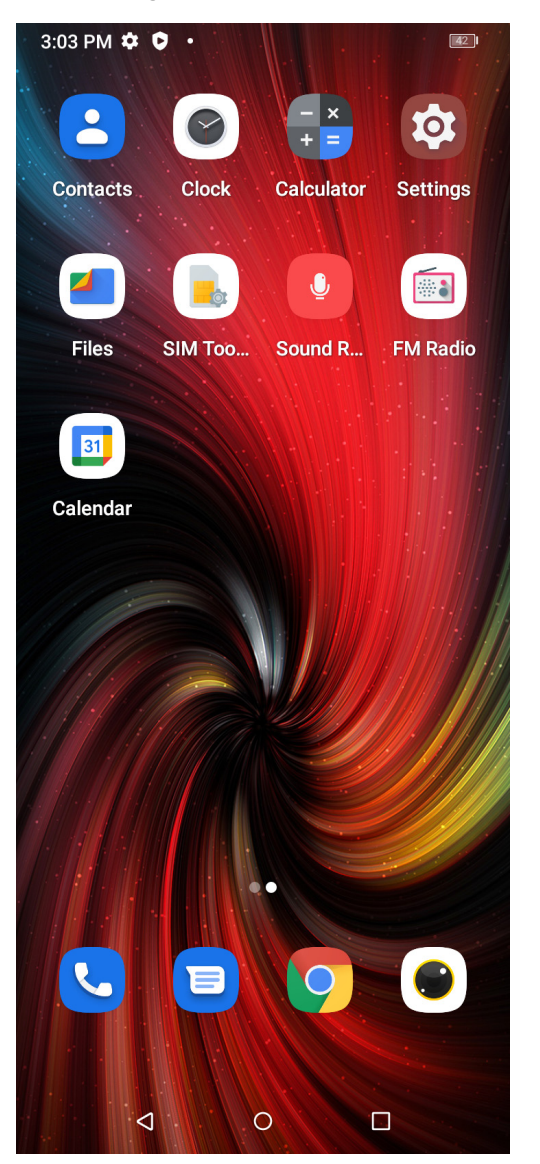

## Scroll down in Settings to find and select About phone

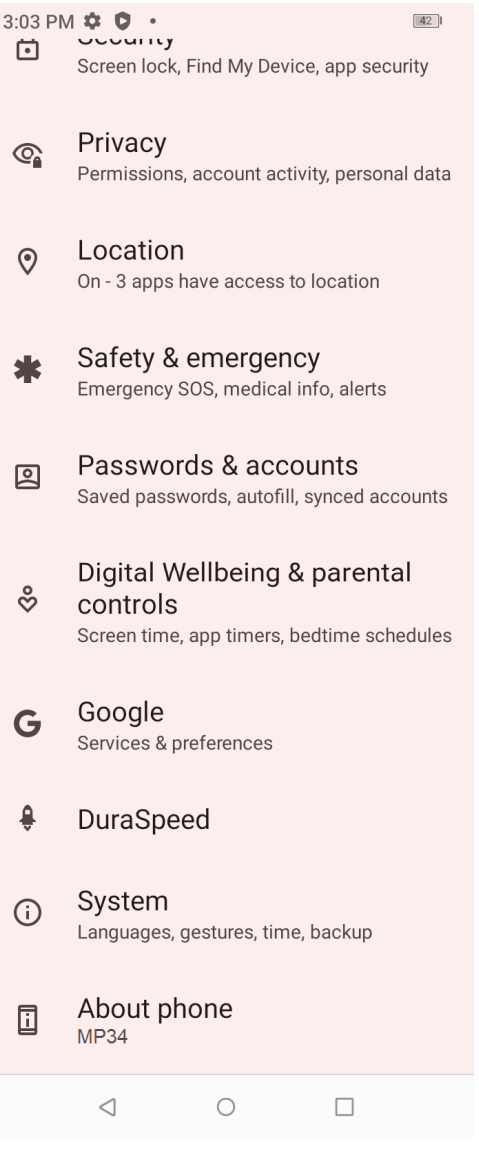

#### Scroll down in Settings to find and select Authentication information

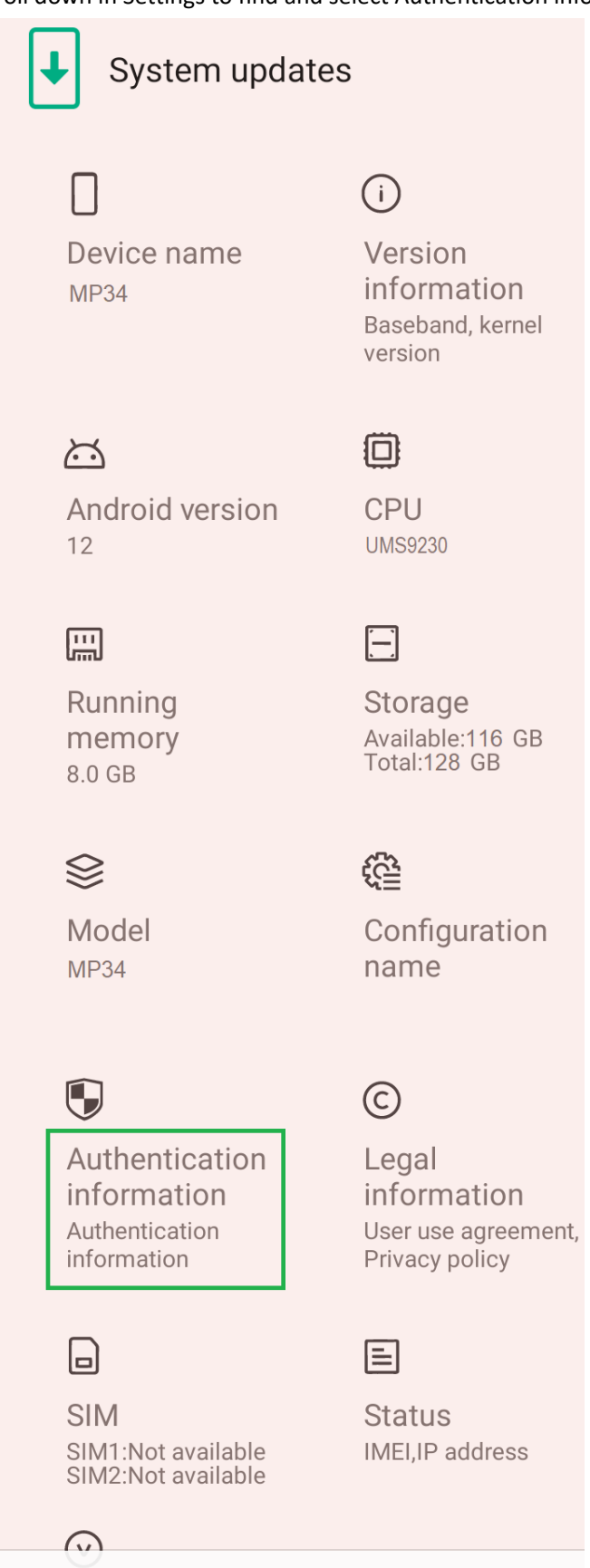

# **Regulatory labels**

## Europe&UK

**Certification No.: XXXXXXXX** DIRECTIVE 2014/53/EU<br>DIRECTIVE 2014/53/EU<br>EU TYPE EXAMINATION CERTIFICATE<br>NOTIFIED BODY: 1313 Attestation Number: XXXXXXXXXXXXXXX

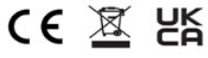

### US

FCC ID: 2ATZ4-A15ACT

### Japan

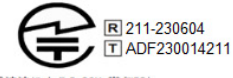

電波法により5.2GHz帯(W52)<br>の屋外利用は禁止されています

<u>/1</u> 警告:<br>∴ 航空機内での使用については<br>航空会社の指示に従ってください

# Canada

IC: 26074-A15ACT **HVIN: G2315G-UF-V** TAC Identifier: XXXXXXXX Certification No.: 26074-A15ACT

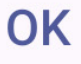